## ed. 131 ano 8 Diretoria-Geral de Logística PORTAL DE SERVIÇOS OPERACIONAIS DE LOGÍSTICA **EM FOCO Diretoria-Geral de Logística<br>A Diretoria-Geral de Logística disponibilizou em 2020 o Portal de Serviços Operacionais<br>de Logística para a consulta pública das ordens de serviços abertas através da Central de<br>Atendi DEM FOCO Diretoria-Geral de Logística**<br>A Diretoria-Geral de Logística<br>A Diretoria-Geral de Logística abertas de Serviços Operacionais<br>de Logística para a consulta pública das ordens de serviços abertas através da Central **EM FOCO Diretoria-Geral de Logística**<br>A Diretoria-Geral de Logística<br>A Diretoria-Geral de Logística<br>A Diretoria-Geral de Logística<br>de Logística para a consulta pública das ordens de serviços abertas através da Central de<br> **EM FOCO Directoria-Geral de Logística**<br>A Directoria-Geral de Logística<br>A Directoria-Geral de Logística<br>de Logística para a consulta pública das ordens de serviços abertas através da Central de<br>Atendimento da DGLOG, relati

Para acessar o Portal de Serviços Operacionais de Logística: Intranet > Serviços > Portal de Serviços Operacionais de Logística

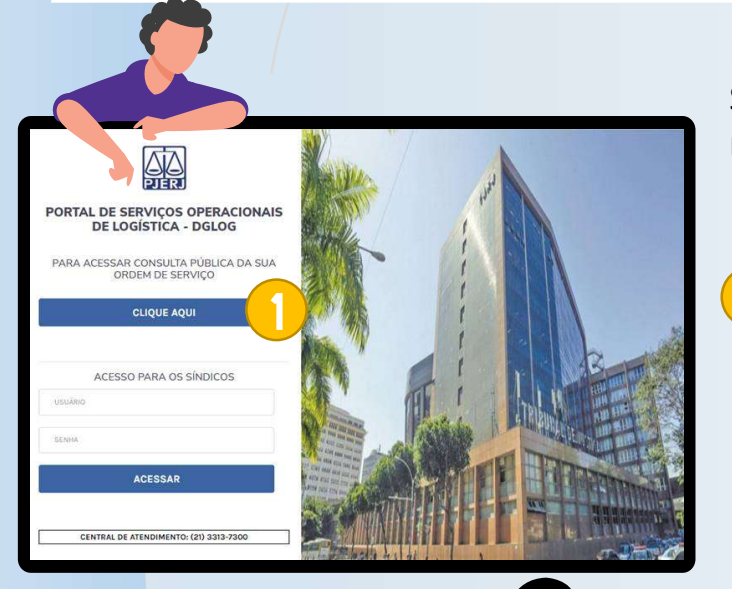

Para consulta pública da Ordem de Serviço (OS), tenha em mãos a sua numeração:

1 Clique no botão azul "CLIQUE AQUI"; A tela de "CONSULTAR ORDEM DE SERVICO" se abrirá:

2

2 Digite o número da sua OS no campo "NÚMERO DA OS"; Clique no botão vermelho "PESQUISAR";

3 O Portal irá trazer os dados da OS e seu respectivo status no dia, sendo eles: <sup>ca, saas</sup><br>
O Portal irá trazer os dados<br>
da OS e seu respectivo<br>
status no dia, sendo eles:<br>
1 - OS RECEBIDA<br>
2 - EM ANÁLISE TÉCNICA<br>
3 - EM PREPARAÇÃO<br>
4- CONCLUÍDO EX BRACE<br>
2 - EM ANÁLISE TÉCNICA<br>
2 - EM ANÁLISE TÉCNICA<br>
3 - EM ANÁLISE TÉCNICA<br>
3 - EM PREPARAÇÃO<br>
4 - CONCLUÍDO<br>
0u OS CANCELADA EN BRISTER<br>
3 - EM POTTAL ITÁ TRAZET OS dados<br>
da OS e seu respectivo<br>
status no dia, sendo eles:<br>
1 - OS RECEBIDA<br>
2 - EM ANÁLISE TÉCNICA<br>
3 - EM PREPARAÇÃO<br>
4- CONCLUÍDO<br>
Ou OS CANCELADA Extends<br>
O Portal irá trazer os dados<br>
da OS e seu respectivo<br>
status no dia, sendo eles:<br>
1 - OS RECEBIDA<br>
2 - EM ANÁLISE TÉCNICA<br>
3 - EM PREPARAÇÃO<br>
4- CONCLUÍDO<br>
Ou OS CANCELADA Sua Os I O Cantral de Atendimento da DGLOG:<br>
Central de Atendimento da DGLOG:<br>
Central de Atendimento da DGLOG:<br>
Central de Atendimento da DGLOG:<br>
Central de Atendimento da DGLOG:<br>
2 - EM ANÁLISE TÉCNICA<br>
2 - EM ANÁLISE TÉ (21) 3313-7300  $\times$  dglog.centraldeatendimento@tjrj.jus.br<br>
And the demonstrator of a DGLOG:<br>
21 - OS RECEBIDA<br>
2 - EM ANÁLISE TÉCNIC<br>
21 - OS RECEBIDA<br>
2 - EM ANÁLISE TÉCNIC<br>
22 - EM ANÁLISE TÉCNIC<br>
3 - EM PREPARAÇÃO<br>
22

3

Antes de imprimir, pense em sua responsabilidade com o meio ambiente. Este informativo está disponível no endereço eletrônico: Intranet > Institucional > Diretorias-Gerais (DGLOG) > DGLOG Em Foco.

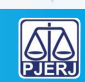